# **Auslieferungszustand CFX-9850G/FX-9750G**

Zum Durchführen eines Resets vor der Prüfung in den Auslieferungszustand dient die MEM-Anwendung.

Es gibt zwei Reset-Möglichkeiten:

- 1. Memory Usage: Manuelles Löschen aller Speicherinhalte (Setup-Einstellungen bleiben erhalten).
- 2. Reset: Automatisches Löschen aller Speicherinhalte und Setup-Einstellungen.

## **MEM-Anwendung**

Das Zurücksetzen der Speicherbelegung und der Systemeinstellungen wird in der MEM-Anwendung durchgeführt.

#### **1. Reset (manuell)**

Wählen des Menüpunktes "Memory Usage" und öffnen mit [EXE]. Wählen der einzelnen Speicher (Program, Statistics, Matrix etc.) mit dem Cursor; Speicherbelegung löschen mit F1.

Wenn bei allen Speicherbelegungen "0" steht, ist das Gerät im Auslieferungszustand.

Hinweis: Sollte der Speicher List File auch nach Löschen aller Listen belegt sein, liegt dies daran, das eine Liste unter List Ans (z.B. nach einer Berechnung in der RUN-Anwendung) gespeichert ist.

## **2. Reset (automatisch)**

Löschen aller Speicherinhalte. Wählen des Menüpunktes "Reset" und bestätigen mit [EXE]. Bestätigen des Löschvorganges mit F1. Das Gerät ist nun im Auslieferungszustand.

#### **Niedersachsen: Zentralabitur**

..Alle Taschenrechner sind mittels eines Hard- bzw. Software-Resets vor der Prüfung in den Urzustand (bei Auslieferung) zu versetzen. Nur Programme, die den Leistungsumfang im Rahmen der vom MK veröffentlichten Vorgaben für den Taschenrechnertyp ergänzen, sind auf dem Rechner zulässig."

(Vgl. Schulverwaltungsblatt 7/2008 - Amtlicher Teil).

Somit sind die Programme **REF** und **RREF** zugelassen.

Zum Erhalten der Programme bietet sich das manuelle Reset an.

Speicherbelegung: REF-Programm: 516 Bytes RREF-Programm: 895 Bytes

Sollten sich weitere Programme im Speicher befinden, können diese in der Programm-Anwendung gelöscht werden (vgl. rechts): Auswählen des zu löschenden Programms mit dem Cursor; Löschen mit F4; Bestätigen des Löschvorganges mit F1.

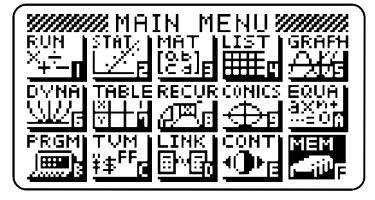

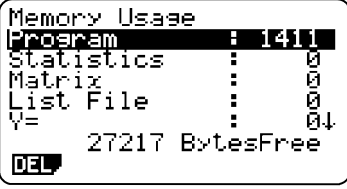

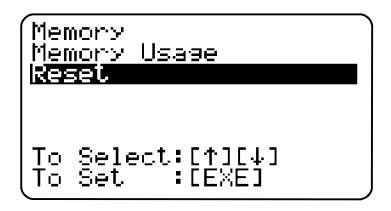

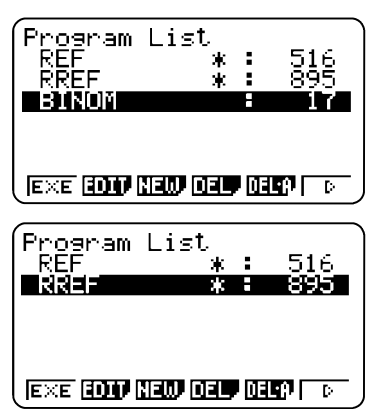

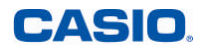

## Educational Projects